## **UIMカードがお手元に届いたお客さまへ**

いつもWiMAXサービスをご利用いただき誠にありがとうございます。 新しいWiMAXルーターのご利用開始前に、**右図**のUIMカード (Nano/Micro IC カード) が同梱されているかをご確認いただき、 下記の手順にてご対応ください。

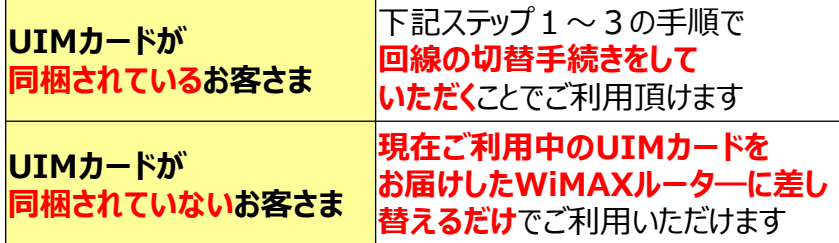

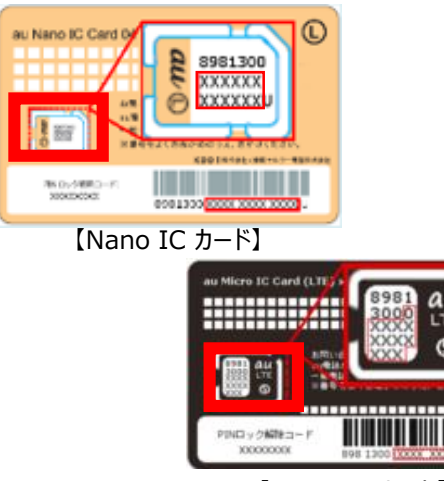

【Micro IC カード】

### **ご利用までの流れ**

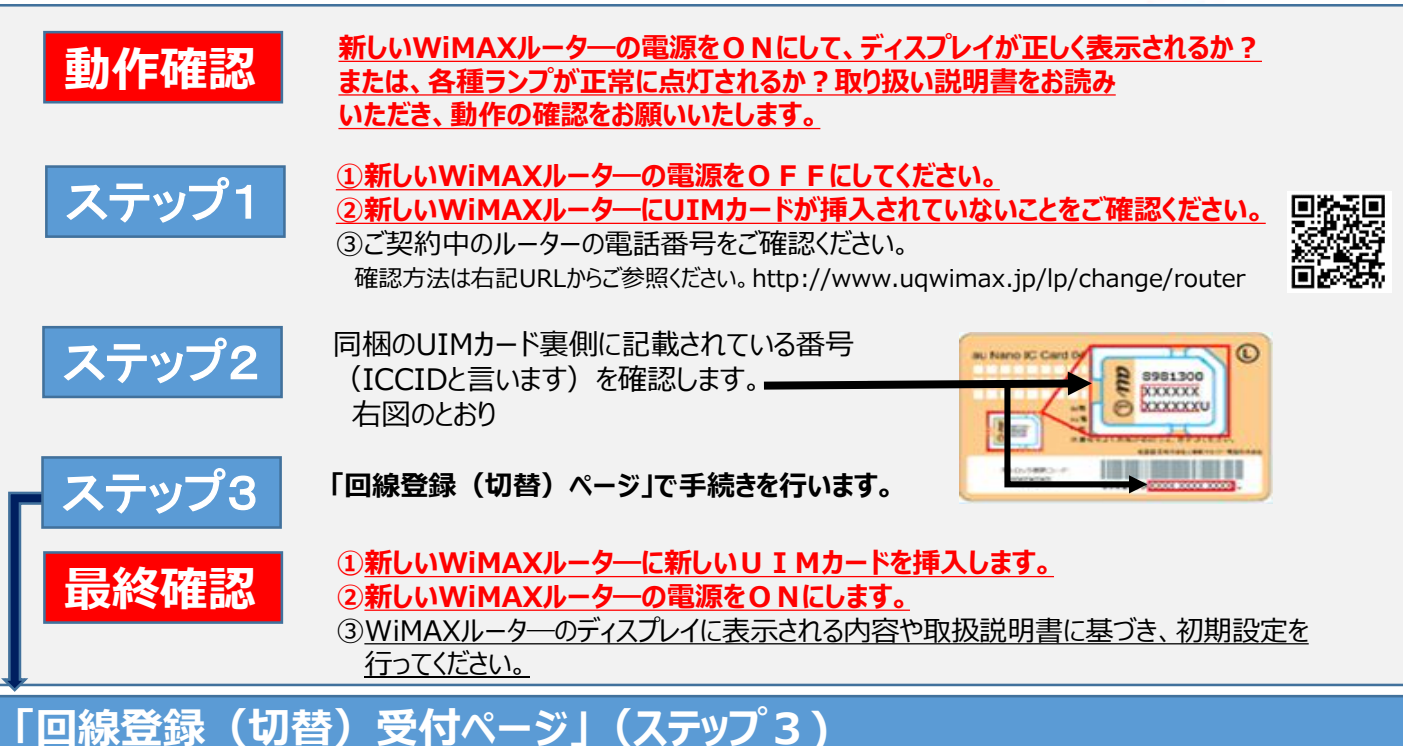

**下記↓URLへアクセスください。→右記QRコードからもアクセスできます。 URL https://entry.uqwimax.jp/devmember/index2.jsp**

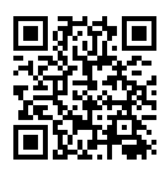

**裏面にある操作方法をよくお読みになってから操作を開始してください。**

# **【切替受付時間】9:00~22:00**

※上記以外の時間帯はシステムメンテナンスを実施しております。上記時間帯に切替のお手続きをお願いいたします。 ※受付ページへアクセスしていただいても、**22:00迄に手続きが終了しなかった場合、切替は完了しておりません**。 切替手続きが完了しなかった場合は、恐れ入りますが、**受付時間内に再度切替手続きをお願い申し上げます**。

## **「回線登録(切替)受付ページ」 (ステップ3)の操作**

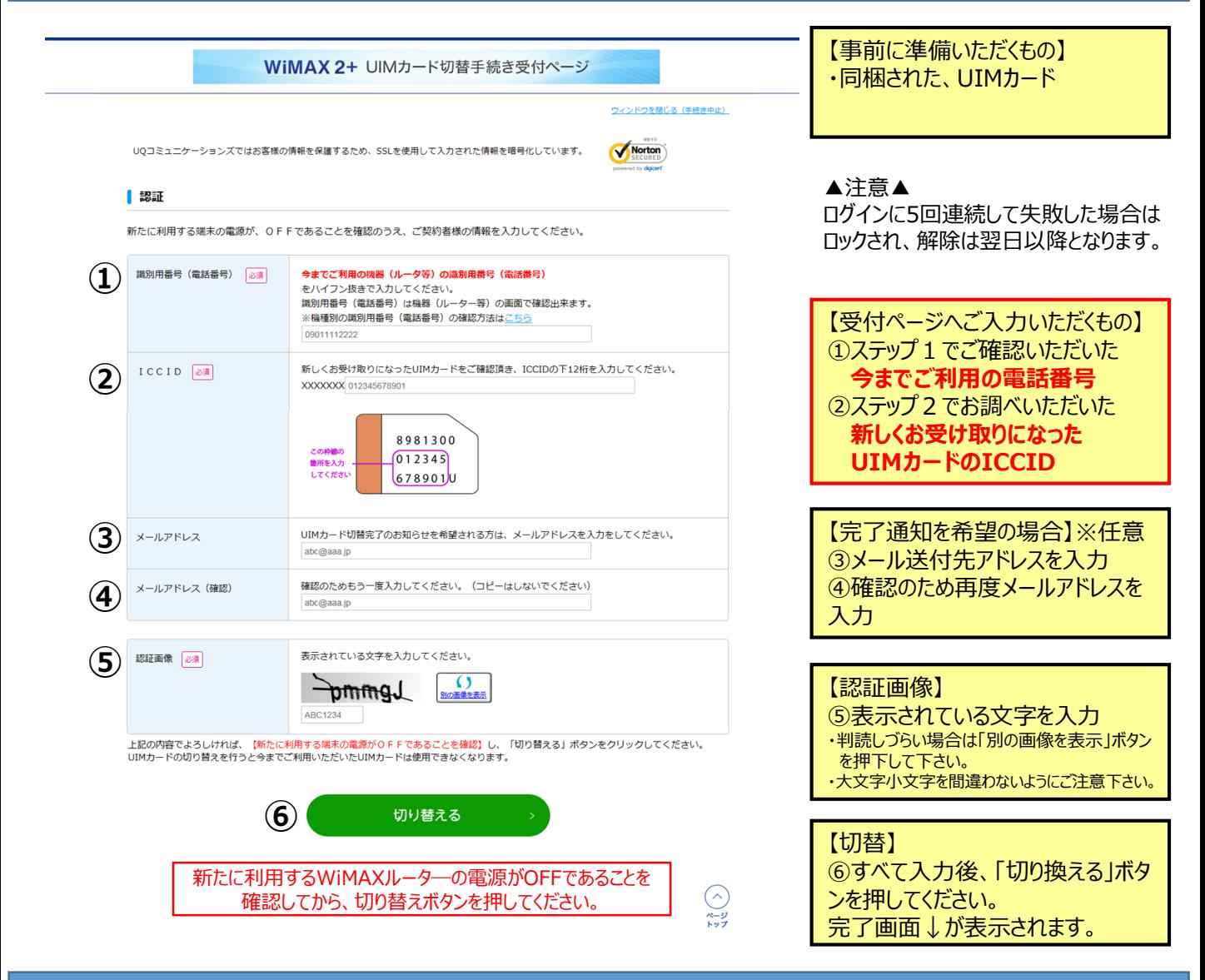

#### **登録完了後の画面**

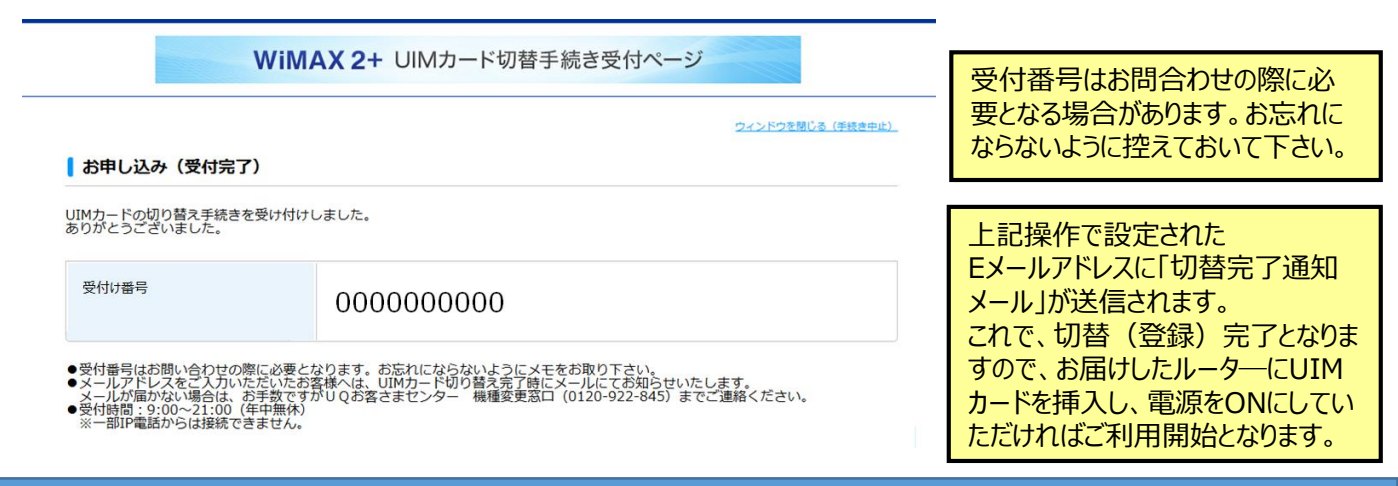

#### **機種変更受付ページ、UIMカード切換手続きページに関するお問い合わせ**

## **UQお客さまセンター 機種変更窓口**

#### **0120-922-845** •携帯電話・PHS可、9:00~**21:00**(年中無休) •※一部IP電話からは接続できません。